## Hex File Header and ASCII Equivalent **Hex File Headers and** Science of Article Science and Hex File Headers and

File headers are used to identify a file by examining the first 4 or 5 bytes of its hexadecimal content.

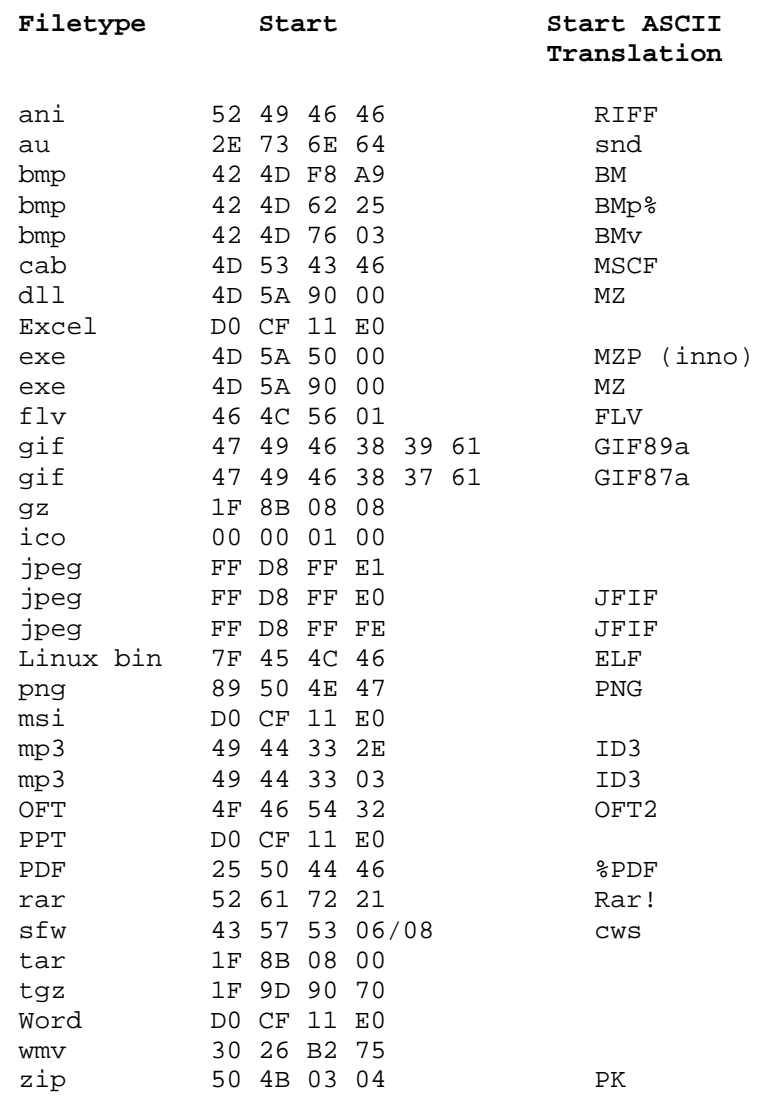

## **grep/egrep**

grep's strength is extracting information from text files. grep operates on one or multiple files when provided with a command line argument(s) that can also include wildcards:

Example: grep "John" addressbook Would return the lines that contained the "John" string in the addressbook text file

Some useful flags:

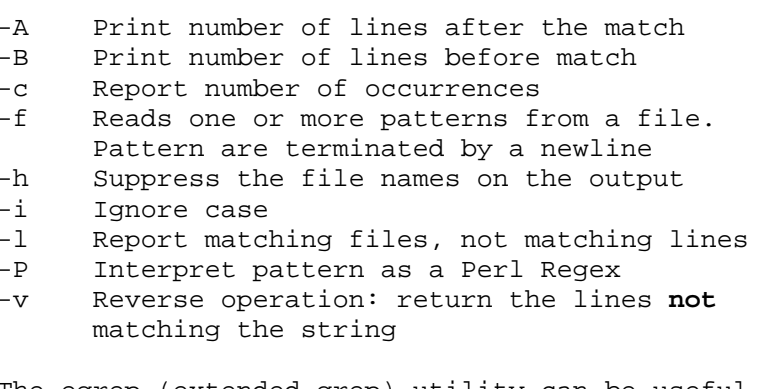

The egrep (extended grep) utility can be useful to match several possible strings at the same time (in an OR mode):

egrep "John|Peter" addressbook grep "John\|Peter" addressbook

## **sort**

sort, as its name implies, will sort the output. There are a few interesting options you can use:

- -d Uses *dictionary* order. Only letters, digits and blanks.
- -n will sort the output assuming it is numerical (instead of string)
- -u will remove redundant line, 'uniquing' the results

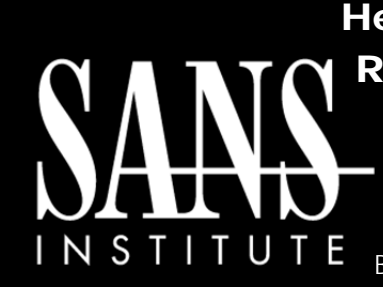

# Regex for Forensics

Cheat Sheet v1.0 **SANS Forensics** 

http://computer-forensics.sans.org<br>http://blogs.sans.org/computer-forensics http://blogs.sans.org/computer-forensics By Guy Bruneau, gbruneau@sans.org

## **Purpose**

Forensic Analysts are on the front lines of computer investigations. This guide aims to support Forensic Analysts in their quest to uncover the truth.

## **How To Use This Sheet**

When performing an investigation it is helpful to be reminded of the powerful options available to the investigator. This document is aimed to be a reference to the tools that could be used.

## **This sheet is split into these sections:**

- Hex File Headers
- •grep/egrep
- •sort
- •awk
- •sed
- •uniq
- •date
- •Windows findstr

*The key to successful forensics is minimizing your data loss, accurate reporting, and a thorough investigation.* 

#### **awk**

awk is an extremely useful tool, especially for parsing data structured in columns. It is straightforward to use for simple purposes. Its basic use is to select some particular columns from the output: column 1 is referred to as *\$1*, column 2 as *\$2*, etc.

The space is the default awk separator. However if you want to be able to parse data separated by some other character, e.g. ":", you can use the *-F* flag.

Example: echo "hello:goodbye" | awk -F: '{print \$2}'

Would return "goodbye" as an output

## **sed**

sed is an excellent command for character substitution. Example: if you want to substitute the first occurrence of the 'a' character by an 'e':

echo "hallo" | sed 's/a/e/'

The output would be: hello You can use the *g* modifier to substitute all instances:

echo "Hallo Janny" | sed 's/a/e/g'

The output would be: Hello Jenny

## **uniq**

The uniq command reads the input and compares adjacent lines. If two or more adjacent lines are identical, all but one is removed.

Here is a list of the most common options used with uniq:

- -c Prefix line with number of occurrence
- -f Avoid comparing the first N fields
- -i Ignore case
- -s Avoid comparing the first N characters
- -u Only print unique lines

#### Consider this input file:

 a b  $\mathcal{C}$  b Now run uniq on it: sort testfile | uniq a b  $\epsilon$ Now run uniq -c on it: 1 a 2 b  $1 \quad c$ 

## **Date**

Check the date man page for more options.

Returns the real date from epoch time: date –d @1284127201

Return an epoch time of 1288756800: date +%s -d "2010-11-03"

Return a 2 days old date: date --date="-2 days" +"%Y-%m-%d"

Return 20:00 hours: date -d @1288310401 +%k:%M

#### Forensic Analysis **Windows findstr**

The Windows findstr has one interesting feature that differs from grep. If you need *Forensics*  to search for multiple strings, you need to separate them with a space.

For example, you want or need to look for a match for WHITE or GREEN in a text file, you write your command like this:

findstr "WHITE GREEN" textfile

To make the search case insensitive, add the /I to print all variant of WHITE or GREEN.

#### **Windows findstr Command List**

- /B Matches pattern if at the beginning of a line.
- /E Matches pattern if at the end of a line.
- /L Uses search strings literally.
- /R Uses search strings as regular expressions.
- /S Searches for matching files in the current directory and all subdirectories.
- /I Specifies that the search is not to be case-sensitive.
- /X Prints lines that match exactly.
- /V Prints only lines that do not contain a match.
- /N Prints the line number before each line that matches.
- /M Prints only the filename if a file contains a match.
- /O Prints character offset before each matching line.
- /P Skip files with non-printable characters.